# **CERTPARK & QUESTION & ANSWER**

## CERTPARK.COM

Accurate Study Guides, High Passing Rate! provides update free of charge in one year!

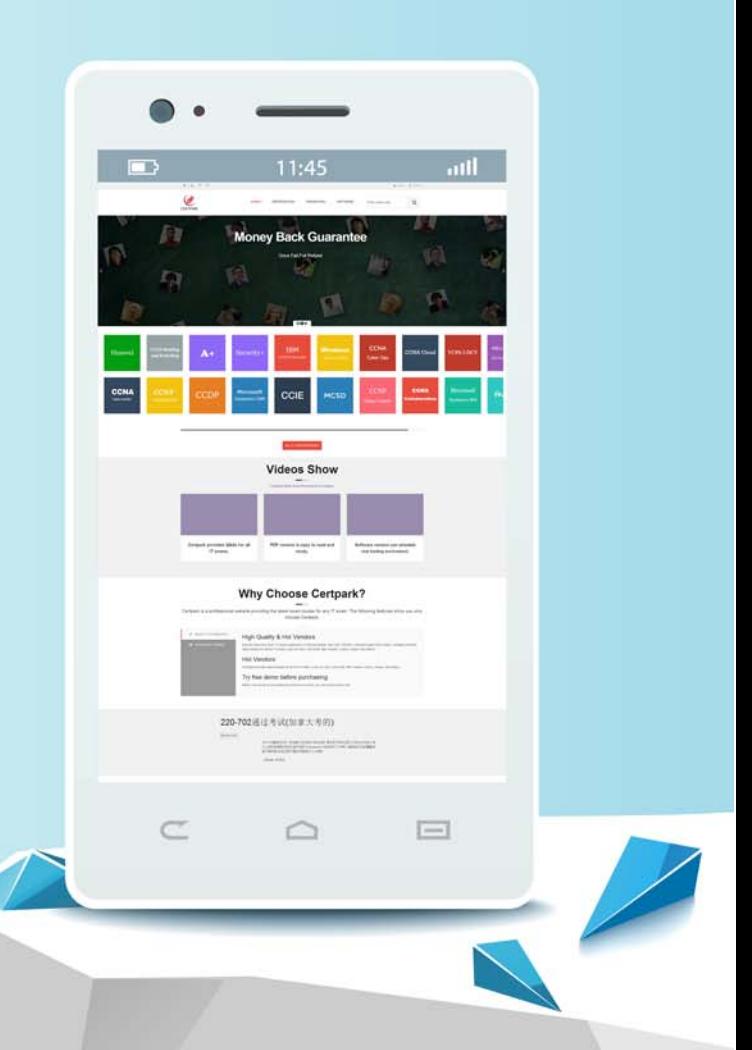

https://www.certpark.com

## **Exam** : **C\_THR92\_2111**

**Title** : : SAP Certified Application Associate - SAP SuccessFactors People Analytics: Reporting 2H/2021

### **Version** : DEMO

1.An administrator creates a new MDF object for storing attachments related to an employees' dependents. After uploading some test data, the administrator states they are unable to report on the new data with Advanced Reporting tool in a canvas report. The administrator is working for a client that hasalready had their system transitioned to Workforce Analytics on SAP HANA.

How can the administrator quickly make the data available for reporting?

- A. Use WFA on HANA Data Factory to rebuild the cube.
- B. Use Purge Advanced Reporting Metadata Cache Tool.
- C. Use Refresh Analytics Permissions Tool.
- D. Request a Metadata Refresh from SuccessFactors Support.

#### **Answer:** C

2.An executive reviews a canvas report on employee compensation. The executive discovers that NOT all employees are included in the report. You need toadjust the report so that all employees are included by default, but included employees can be adjusted at runtime.

How do you accomplish this task? Note: There are 2 correct answers to this question.

A. Set the People Scope Team Manager to CEO and set Team Reporting Type to Team View.

B. Set a run-time filter on User Sys ID.

C. Set the People Scope Team Manager to Logged in User and set Team Reporting Type to other filters.

D. Enable User Prompted People Scope.

#### **Answer:** C,D

3.You have created a custom MDF object to track company car information. You need to be able to create story reports on the data of the custom MDF object.

What must you do toenable a custom MDF object to be listed in the Available Data section of Query Designer?

A. Create a Report Schema Configuration Entity Record.

B. Update the Report Object Configuration Entity record for the object and set it as a root report object.

C. Create a custom schema join using the Report Schema Join Manager tool.

D. Update the Report Object Configuration Entity record for the object and associate the object with a schema.

#### **Answer:** B

4.In the Advanced Reporting tool, you want to create a query where the results meet the following criteria

• Only show one row peremployee,

• Only show the pay components Base Salary and Bonus,

• Show these pay components as individual columns.

You have joined the Global Job Information table with the Compensation table.

What else must you do? Note: There are 2 correct answers to this question.

A. Configure a table restriction of the Compensation table.

- B. Duplicate the Compensation table.
- C. Configure a table restriction of the Global Job Information table.

D. Change the table join to the Compensation table to an inner join.

#### **Answer:** A,C

5.You create a query using the Basic User Information table. After you add the Proxy Information table, you notice that some of the basic information records are NO longer displayed in the preview.

How do you adjust the query to return the missing records in the preview?

A. Remove the related table and add it using the Show Related Tables command form the Action Menu.

B. Change the join type to Left Outer Join.

- C. Remove the related table and select and drag it from the Available Data section.
- D. Change the join type to Inner Join.

**Answer:** B